## **Vejledning til reservering af bøger og til at se hvilke bøger du har lånt.**

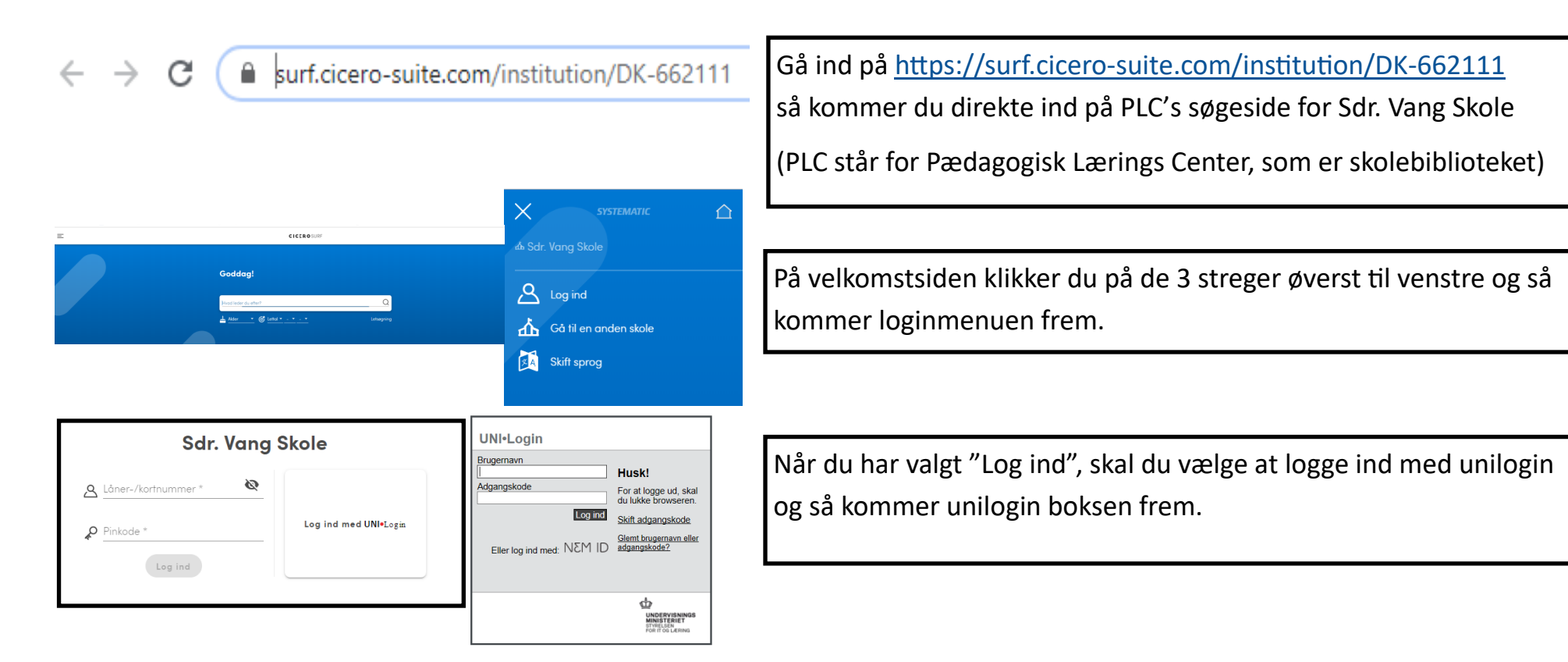

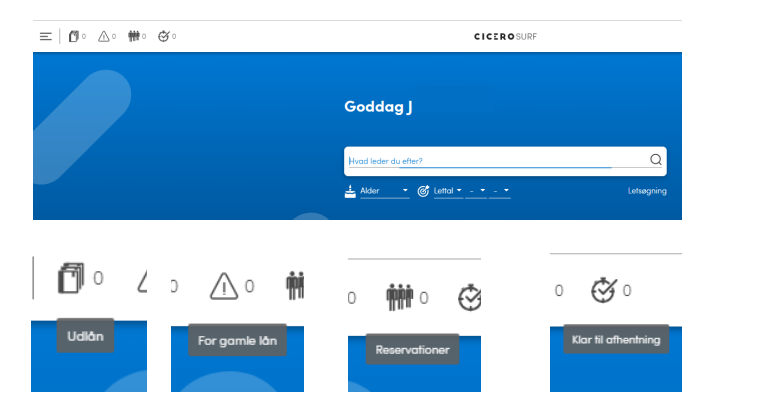

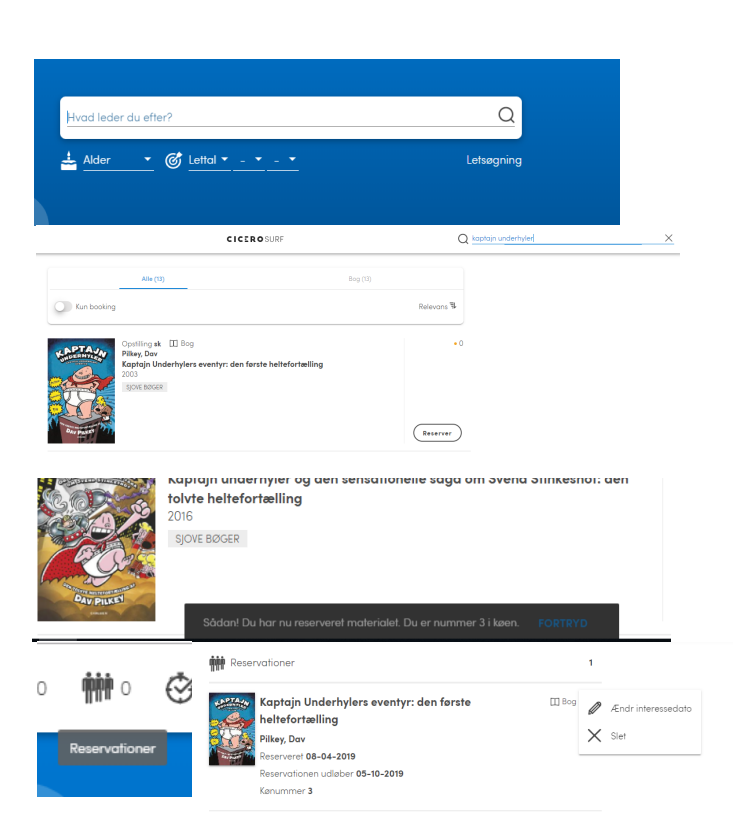

Nu skulle der gerne stå "Goddag (Dit navn)!" Og der er kommet 4 ikoner ved siden af de 3 streger. Den første er Udlån, hvor du kan se, hvad du har lånt lige nu. Den anden er For gamle lån, hvis der er bøger, der skulle have været afleveret. Den tredje er, hvilke bøger du har reserveret (hvor du kan slette ,hvis du fortryder en reservering).

> Især hvis du er på fra andet end din egen pc/ipad.

Og den fjerde er hvilke bøger, der ligger klar til, at du kan komme og låne dem.

Nu kan du søge efter den bog, du vil reservere, f. eks. Kaptajn Underhyler.

Når bogen eller bøgerne kommer frem, trykker du på "Reserver".

(Hvis bogen står til at være hjemme og ikke er på ny-bogs-hylden, kan det tit være nemmere at komme op og låne den).

Du har nu reserveret bogen og du kan se den under Reservationer. Der kan du ændre, hvor længe du vil vente på bogen

△

eller slette reservationen, hvis du ikke længere er interesseret.

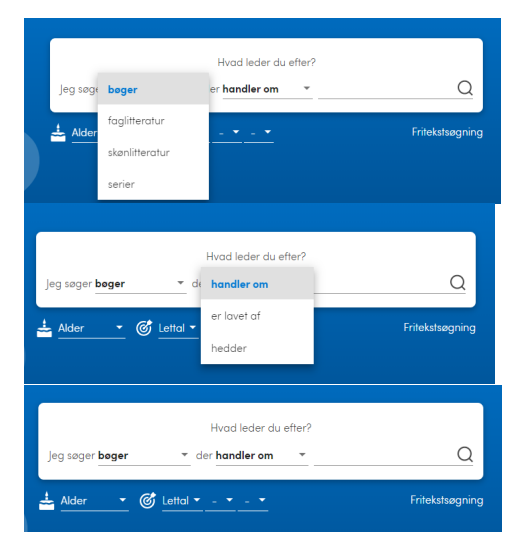

Der findes en mulighed for at søge mere specifikt.

Bl.a. om det skal være skønlitteratur, faglitteratur eller serier.

Og hvad bogen handler om, hvem der har skrevet den eller hvad bogen hedder.

Det kan du selv prøve dig frem med.

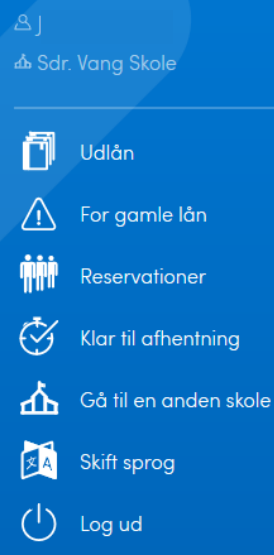

## Og til sidst det vigtigste:

## **Husk at logge af.**

(Det gælder i øvrigt alle steder du logger på, skal du huske at logge af igen)

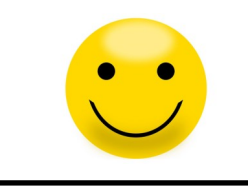